## Das Modul "Neues Haus" in AlphaSchift

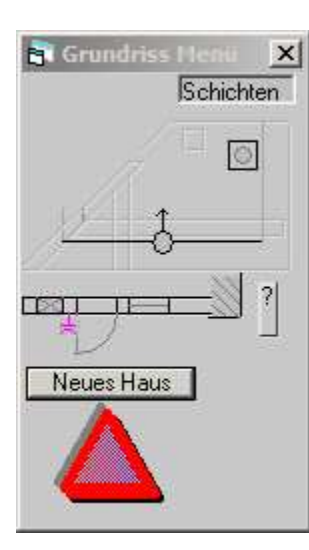

Mit dem Befehl Neues Haus ist es jetzt noch einfacher einen Dachstuhl einzugeben.

Jeder Dachstuhl, der mit diesem Befehlt eingegeben wurde, kann selbstverständlich mit allen Funktionen von AlphaSchift nachbearbeitet werden.

Man kann frei entscheiden ob man nur die Dachflächen generieren will, oder aber gleich die Sparren miteingeben möchte. Sollen die Sparren gleich mit eingegeben werden, muss

nur der Haken wie abgebildet gesetzt werden.

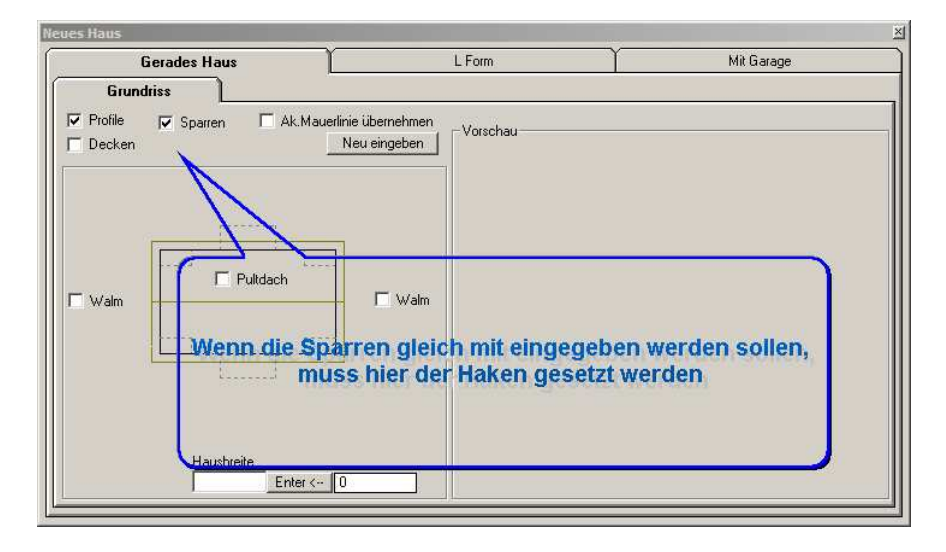

Als nächste werden die Grundrissmaße eingegeben.

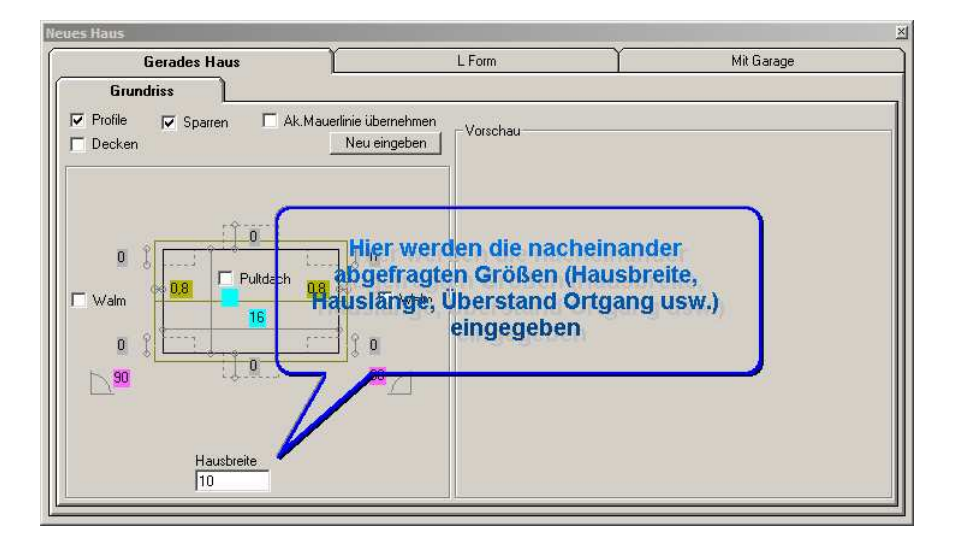

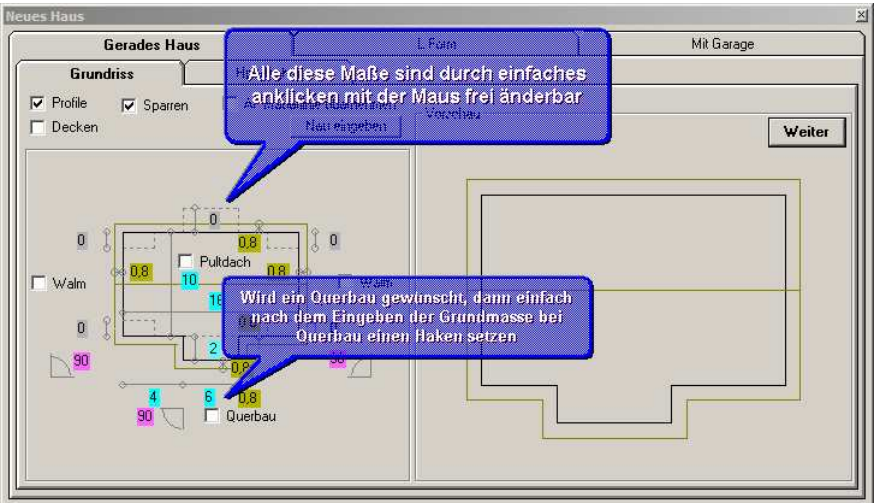

Sind alle Maße eingegeben, dann kommt man über den Schalter Weiter in die Maske zur Eingabe der Profile

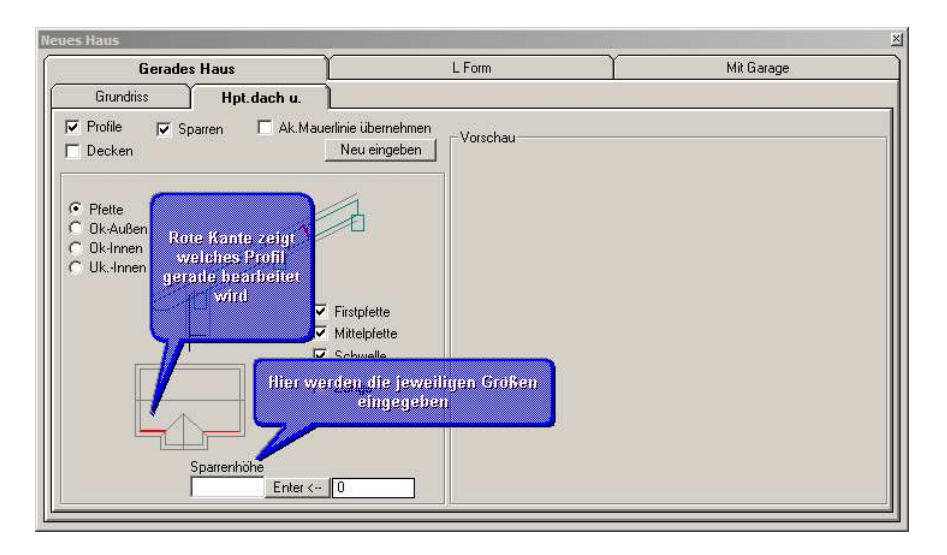

Nach Eingabe der Profile, werden die Sparren und bei Bedarf die Zangen im Grundriss gesetzt.

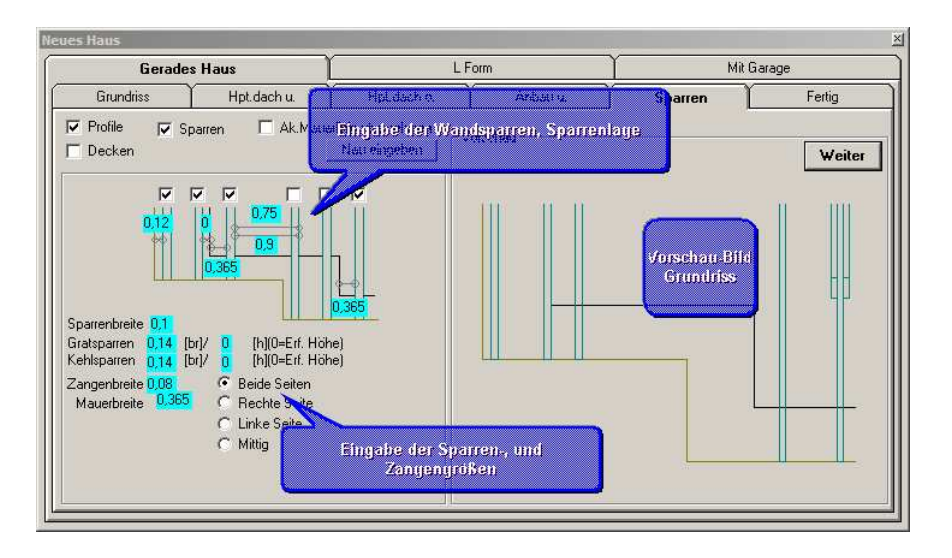

Zum Schluss wird nur noch die Lage des Projektes festgelegt und dann Das fertige Dach abgesetzt.

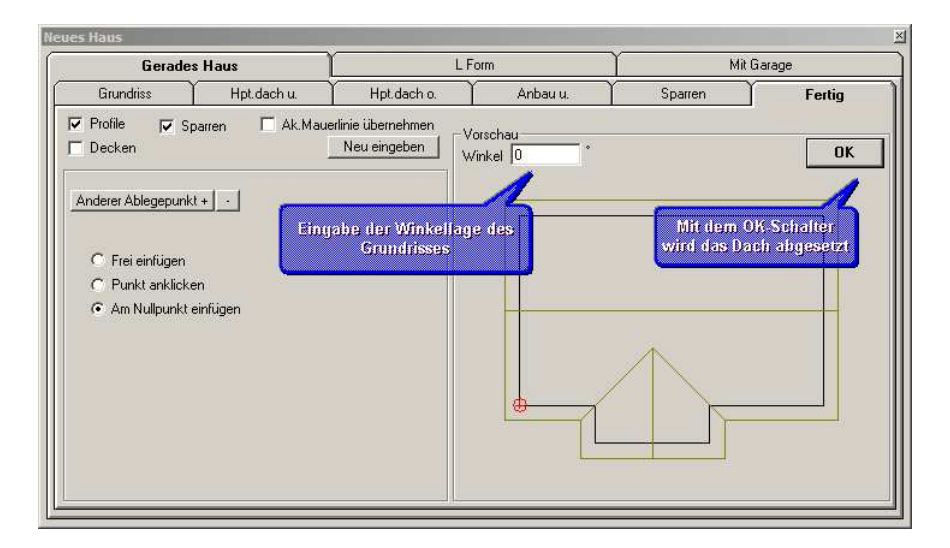

Sie haben es geschafft. Gratulation!!!!

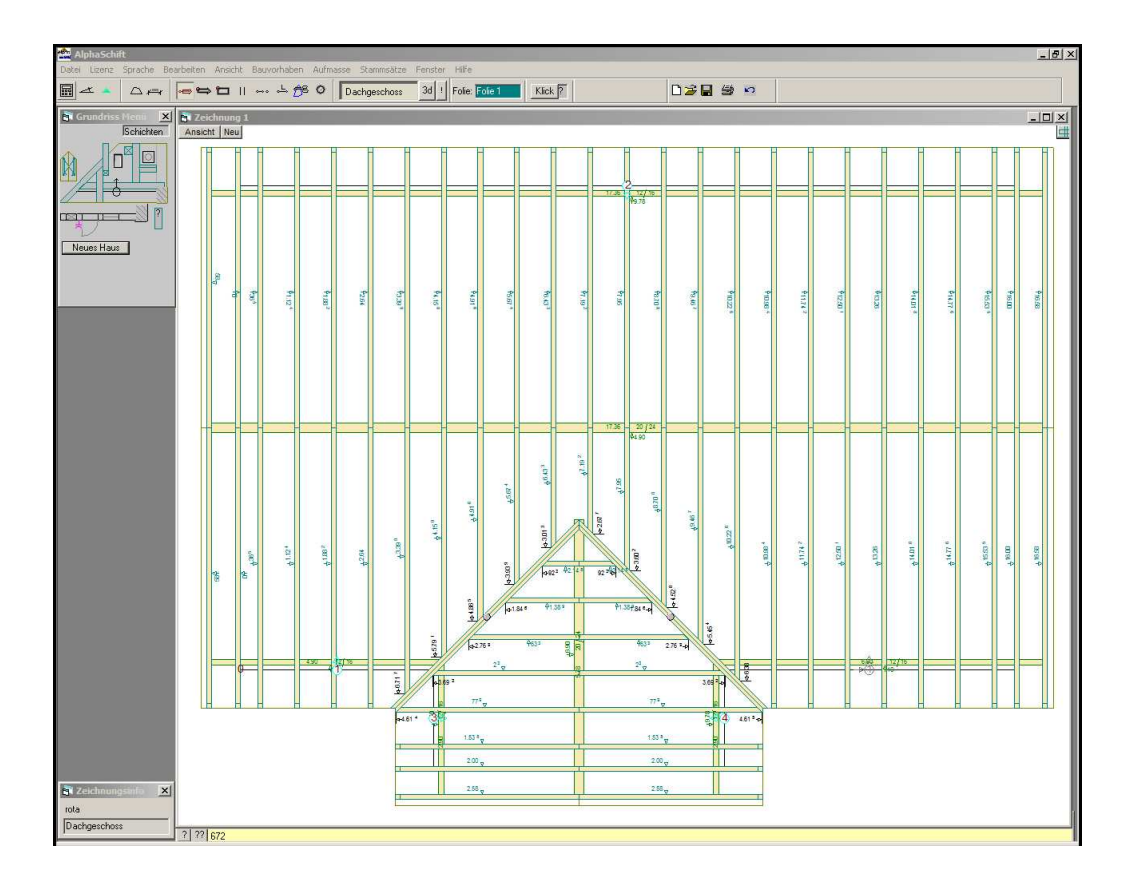